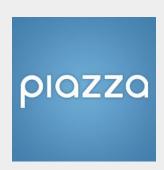

## Using Piazza to run exercise sessions at EPFL

Center for Digital Education (CEDE) and Teaching Support Center (CAPE)

Feedback and Support: flexible-teaching@epfl.ch

More information: <a href="https://go.epfl.ch/flexible-teaching">https://go.epfl.ch/flexible-teaching</a>

Piazza is a 'forum' tool that can be used to manage questions in exercises (as well as projects, labs etc.). In piazza:

- students post questions (in text, or using LaTeX, code, files, or by attaching photos of their work from a handheld device)
- students collaboratively build good answers to each other's questions
- students search for already asked and answered questions
- TAs answer questions, or tag good student answers
- Students can ask TAs for a one-to-one meeting (e.g on Zoom)

Using Piazza for exercises involves 4 distinct procedures:

- Create a piazza activity in Moodle
- Set up the piazza activity to match your needs
- Managing piazza forum posts on exercise questions
- Managing a Live Q&A during exercise sessions

Alongside this 'quick start', you will find more details are in the piazza user documentation <a href="https://example.com/here">here</a>

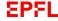

### Create a piazza class in moodle

- On your course moodle page, 'turn editing on'
- In the first week of exercises, 'Add an activity or resource'
- Choose Piazza (this will create a piazza activity in your Moodle course)
  - When prompted, give the activity a name (e.g., "Piazza link for Exercises")
  - The first time you click on the piazza link in moodle you will be prompted to 'Create your class on Piazza' (You may need to add the number of students in your class).
  - Designate folder names (see next slide <u>here</u>) and post a welcome message to students (for advice on this, see <u>here</u>)
- You only need to create one piazza activity in Moodle for all the exercise sets/sessions of your course you can duplicate the same link to all weeks in which you have an exercise session using the 'Edit' menu for the piazza activity

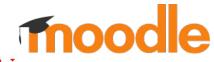

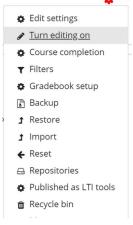

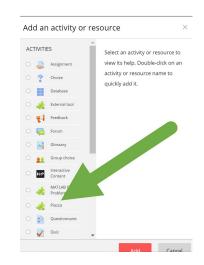

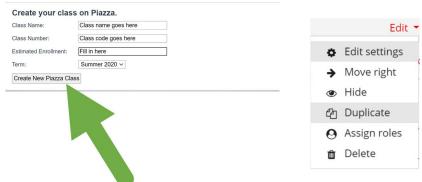

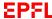

## Set up the Piazza class to match your needs

- All questions in piazza are assigned to a 'folder'. By
  default piazza creates sample folders. You can set up
  piazza to match your course structure when creating the
  activity or by choosing 'Manage Class' from the top menu.
- To add exercise set/session folders, under 'Configure Class Folders', you can 'create new folders':
  - Write 'exercise\_set' in the space, select the checkbox called 'numbered', and indicate how many exercise sets/sessions your course has (e.g. 1-12).
  - Select 'Add folder(s)'. This will create a folder for each exercise set/session.
- To delete preconfigured folders, you can 'Reorder and delete folders'
  - Select folders to be deleted
  - Click 'Delete selected folders'
- You can also make other settings changes (such as disabling student polls) - ensuring to 'save changes'
- There are posts on your new course page with advice on communicating with students and on piazza functions.

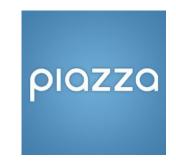

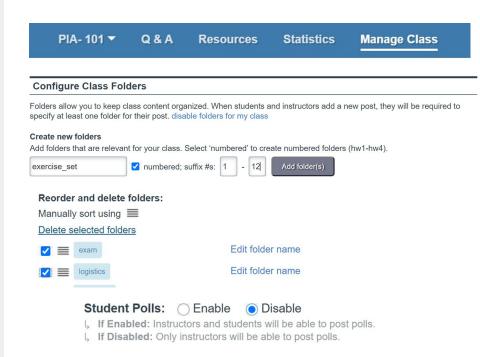

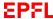

### **Anatomy of a Piazza Post**

A post is initiated by a student who asks a question. Piazza is slightly different from a plain threaded discussion board (e.g. Slack or WhatsApp group).

- Student Answer. Students can collectively edit the answer to a question. The purpose is to encourage students to find the answers by themselves.
- Instructor's Answer. TAs can collaboratively build their own answer to a question.
- A discussion following a question automatically has a "Resolved/Unresolved" status which indicates whether it needs further attention.

More advanced settings allow the TA to:

- lock the post to prevent further editing
- change who can see the post
- delete the question

Some ideas on how students can benefit most from piazza are here

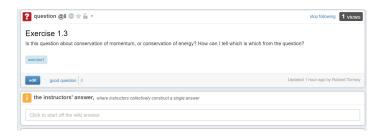

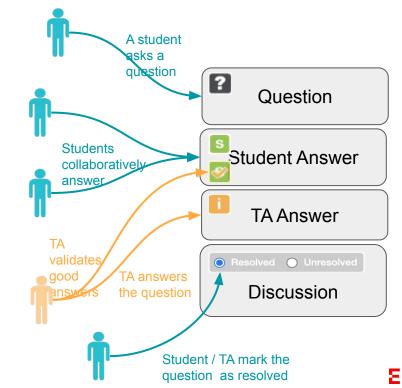

### Manage a 'Live Q&A' during the Exercise session

TAs can launch a 'Live Q&A' exercise session clicking on 'Start Live Q&A Now' (the session can be ended using the same button)

In Live Q&A mode, students can upvote important unanswered questions. The number of **upvotes** is indicated in green under the question.

#### In Live Q&A mode, TAs can:

- identify priority questions by seeing which ones have most upvotes
- move a question to the class feed once it has been answered satisfactorily so that students can still access it after the live session
- Answer requests from students for Zoom calls via 1-to-1 messaging
- use the same functions as in non-Live mode

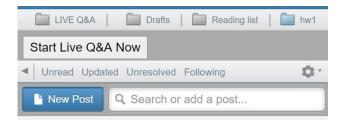

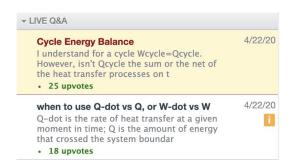

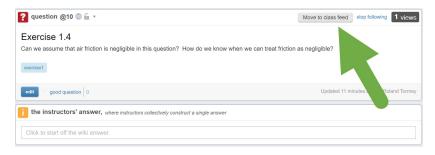

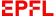

# Maximising student usage of piazza

#### At the start of the term

- Introduce piazza to students and explain how it will be used in your course
- Manage student expectations by stating, for example, that TAs will read and respond to posts twice per week during office hours and during the exercise session
- Ask students to try to answer each others' questions and to edit/add to an already existing answer (a piazza answer is a bit like Google docs multiple people can edit/change a post). The goal is to answer the query not to provide a whole solution to the exercise.
- Encourage students to be constructive and to avoid offensive or rude comments in the forum (TAs can readily delete offensive posts if required)
- If students email questions to TAs or ask them verbally, post them and the answer to piazza (anonymously)
- Post some questions to piazza yourself to model to students the way you want them to use it (e.g. naming the post with the exercise number, making their question clear, etc.)

### **During each session**, encourage students to:

- search to see if their question has already been answered
- post their question anonymously (this encourages timid students to participate)
- use the exercise name or number as the summary line (so it can be easily found by others)
- try to answer each others' questions and to improve on each other's answers
- be constructive and to avoid offensive or rude comments in the forum
- book a one-to-one Zoom discussion with a TA using the individual messaging option in piazza

#### Students and TAs can:

 manage email notification settings to avoid getting too many emails from piazza

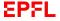

# Student Guide to Posting a Question in Piazza

Piazza is for **posting questions about an exercise**. (Questions about the course or about logistics can go to the relevant moodle forum).

The "students' answer" is an answer to the question posed by another student. <u>Students should not post their solution to an exercise</u>. Students can give hints and ideas, but <u>should not provide full</u> (or nearly full) exercise solutions.

- The default is that questions are posted to the whole class but the student may post directly to the instructors (e.g. to ask for a one-to-one discussion on Zoom)
- It is important to ask students to use the exercise name or number as the summary line: otherwise the question feed can quickly become chaotic and students will end up posting the same question or comment multiple times
- Students and TAs can write posts in rich text but can also use a LaTeX editor [f(x) on the menu bar] or in code [{;} in the menu bar]
- Students can post anonymously (if all students are encouraged to post anonymously, this may encourage participation from more timid students)

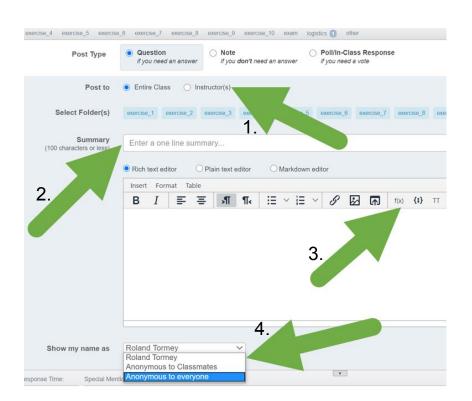

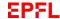

## Support

https://go.epfl.ch/flexible-teaching

flexible-teaching@epfl.ch

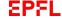